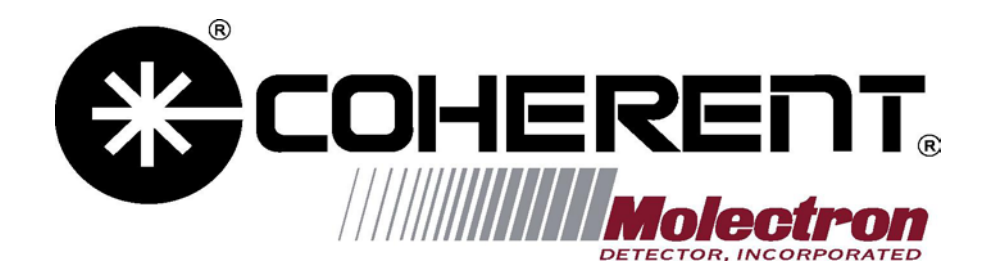

# **3sigma LabVIEW Driver User Guide**

Copyright (C) 2003 Coherent-Molectron

# **Table of Contents**

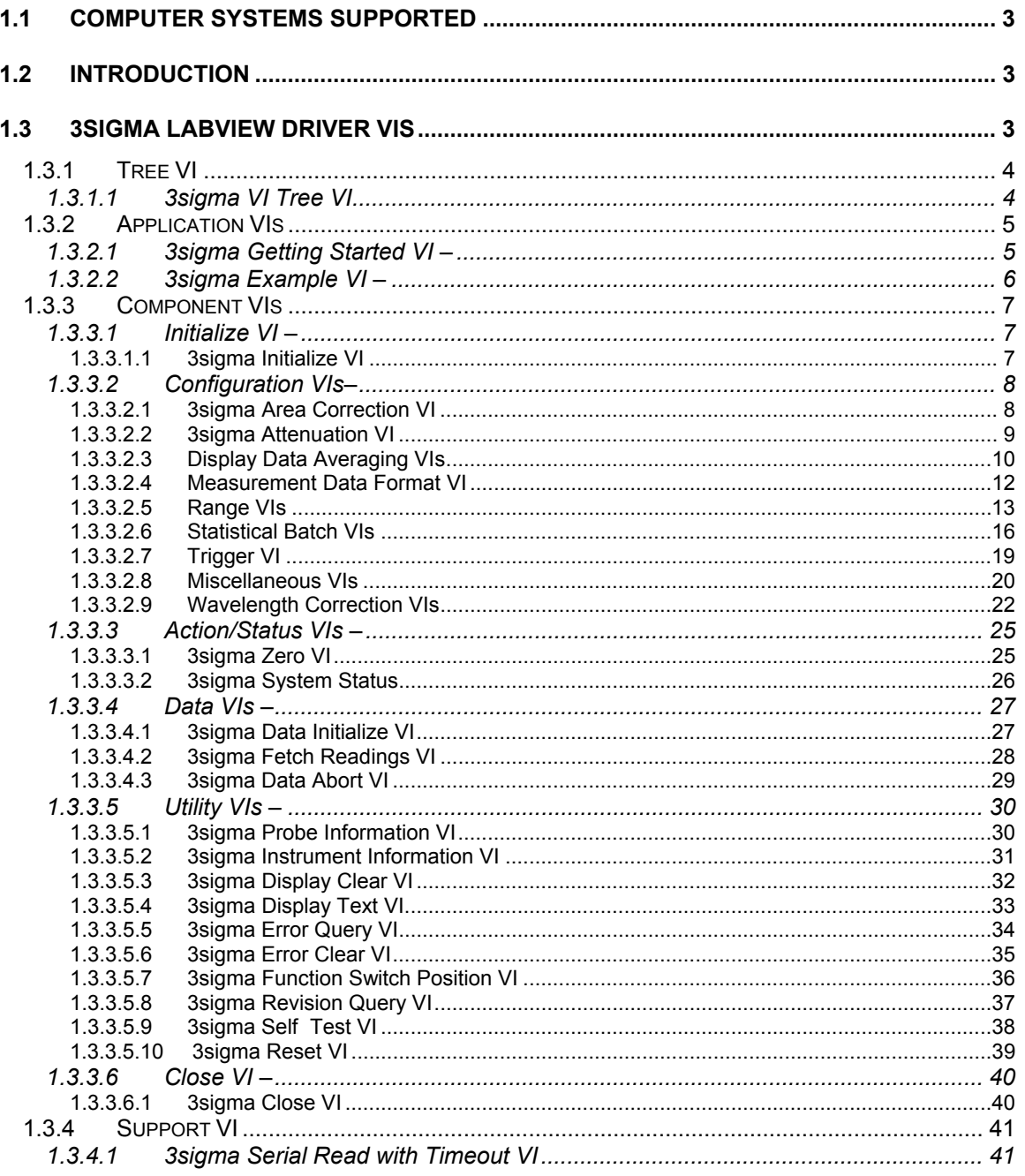

# **1.1 Computer Systems Supported**

The 3sigma LabVIEW driver works on Win98, WinXP, WinME, WinNT, and Win2000 operating systems. In order to operate properly with the driver, the computer must have an available RS-232 port. A screen resolution of 1024 by 768 pixels or greater must be used to allow a VI to fit within the screen. Version 6.02 of LabVIEW or later should be installed.

# **1.2 Introduction**

The 3sigma LabVIEW driver has been designed to allow the construction of a wide variety of custom applications in a small amount of time. The library only contains VIs useful for making the 3sigma function via remote—it does not contain plotting, charting, or file routines which are already available in LabVIEW.

The VIs from the library can be strung in sequence to form an application. Normally, the 3sigma Initialize VI is the first VI in the sequence. This VI configures the serial port for the host to communicate with the instrument. The 3sigma Close VI should normally be the last VI in the sequence. This VI ends the communication session with the 3sigma. A VI in driver can be examined more thoroughly by double-clicking it.

# **1.3 3sigma LabVIEW Driver VIs**

This section describes each VI that is included in the 3sigma LabVIEW Driver. Each VI listed contains the following information:

- Name—The name of the VI.
- Purpose—Describes the intended use of the VI.
- Icon—The icon image used by the VI.
- Front Panel—The front panel display used by the VI.
- Inputs—Connector pane inputs of the VI. Each input has a name and a data type. If no input is defined for the VI, the text "None" will be listed. The default value and allowable range is also shown for each input.
- Outputs—Connector pane outputs of the VI. If no output is defined for the VI, the text "None" will be listed.

The data type for each input and output is displayed within the characters '<' and '>'. The following data types may be used for the VI inputs and outputs:

- Floating Point—LabVIEW double-precision, floating-point type.
- Visa cluster—LabVIEW visa-cluster type.
- Error cluster—LabVIEW error-cluster type.
- Boolean—LabVIEW boolean type.
- Unsigned integer—LabVIEW 32-bit, unsigned-integer type.
- Text ring—LabVIEW text-ring type.
- Cluster—LabVIEW cluster type.
- Array of cluster—A LabVIEW array containing LabVIEW clusters as the elements.

The following syntax will be used for the description of inputs and outputs:

- Strings appearing in a text ring are enclosed within the characters '{' and '}'. A comma delimiter separates the strings. Each string element is enclosed within quotes.
- Data items appearing in a cluster type are enclosed within the characters '[' and ']'.
- Two side-by-side quote characters denote empty strings.

# **1.3.1 Tree VI**

The Tree VI is a non-executable VI, designed to show the functional structure of the 3sigma driver. It contains all VIs appearing in the driver.

#### **1.3.1.1 3sigma VI Tree VI**

Name: 3sigma VI Tree.vi<br>Purpose: Shows the function Shows the functional structure of the 3sigma driver. Icon: Sian. **THE TREE** 

Front Panel:

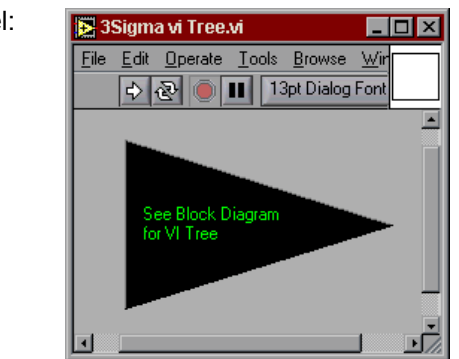

Inputs: None Outputs: None

# **1.3.2 Application VIs**

These high-level VIs perform the most commonly-used instrument configurations and measurements by calling the appropriate component-level VIs. They demonstrate high-level test and measurement functionality by configuring the 3sigma for a common mode of operation, triggering, and taking measurements.

# **1.3.2.1 3sigma Getting Started VI –**

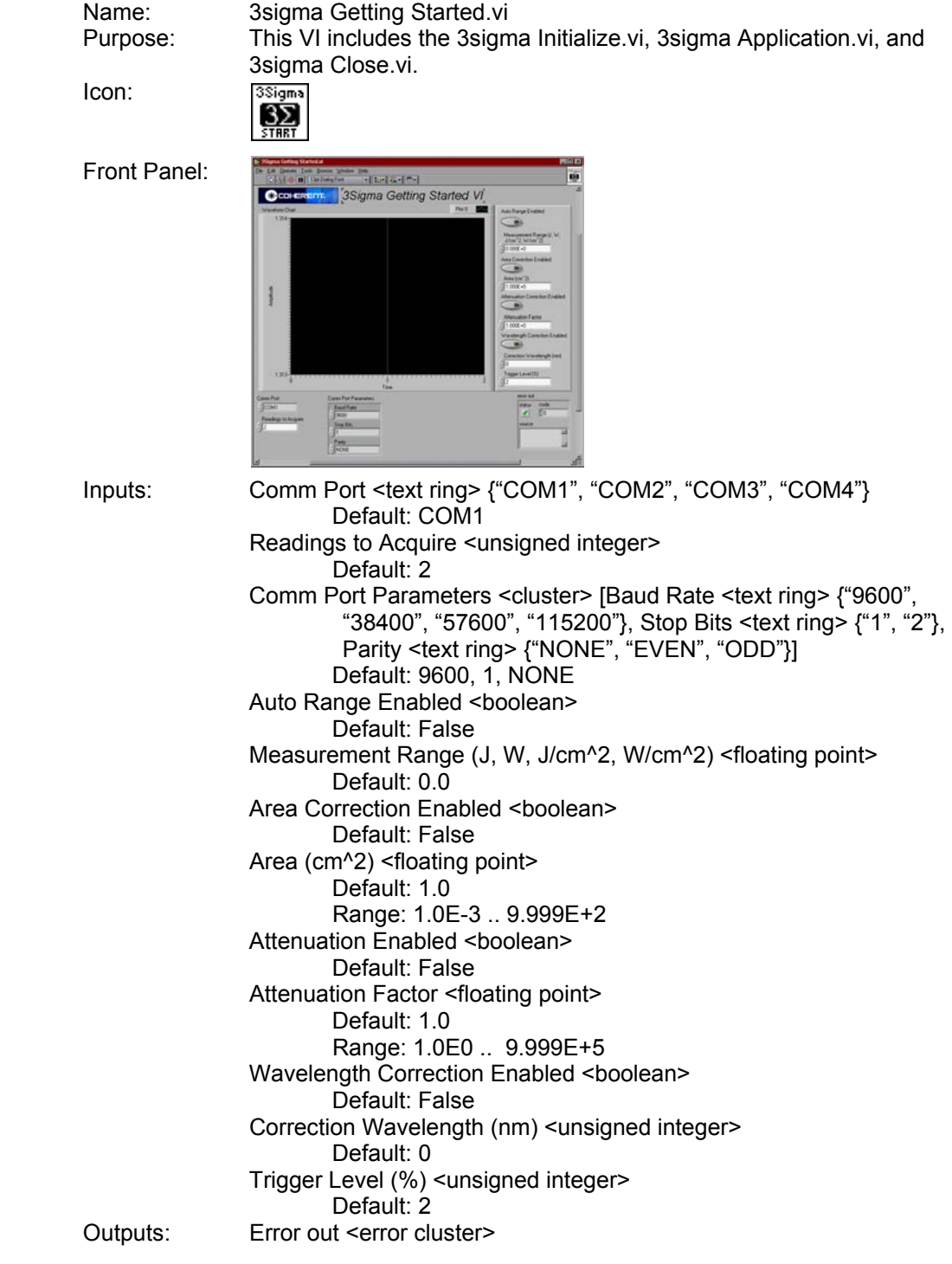

#### **1.3.2.2 3sigma Example VI –**

Icon:

Name: 3sigma Example.vi Purpose: Adds the main functionality to the 3sigma Getting Started VI. Acquires measurements from the 3sigma and displays the data on a stripchart.

3Siams  $3\Sigma$ 

Front Panel:

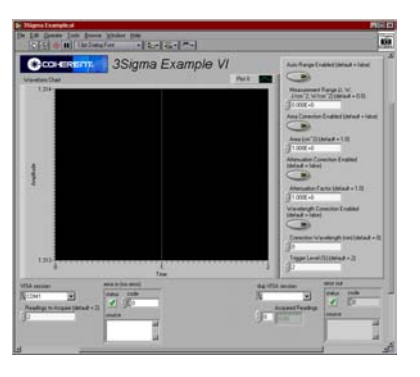

Inputs: VISA session <visa cluster> Default: COM1 Readings to Acquire (default  $= 2$ ) <unsigned integer> Default: 2 Auto Range Enabled (default = false) <boolean> Default: False Measurement Range (J, W, J/cm^2, W/cm^2) (default = 0.0)<floating point> Default: 0.0 Area Correction Enabled (default = false) <br/>boolean> Default: False Area (cm^2) (default =  $1.0$ ) <floating point> Default: 1.0 Range: 1.0E-3 .. 9.999E+2 Attenuation Correction Enabled (default = false) <br/>boolean> Default: False Attenuation Factor (default = 1.0) <floating point> Default: 1.0 Range: 1.0E0 .. 9.999E+5 Wavelength Correction Enabled (default = false) <boolean> Default: False Correction Wavelength (nm) (default = 0) <unsigned integer> Default: 0 Trigger Level (%) (default = 2) <unsigned integer> Default: 2 Error in (no error) <error cluster> Default: False, 0, "" Outputs: dup VISA session <visa cluster> Error out <error cluster>

## **1.3.3 Component VIs**

These VIs are organized into a modular assortment containing all of the instrument configuration and measurement capabilities. They fit into six categories: initialize, configuration, action/status, data, utility, and close.

#### **1.3.3.1 Initialize VI –**

All LabVIEW instrument drivers should have an Initialize VI. It is the first instrument driver VI calls and it establishes communication with the instrument.

#### 1.3.3.1.1 3sigma Initialize VI

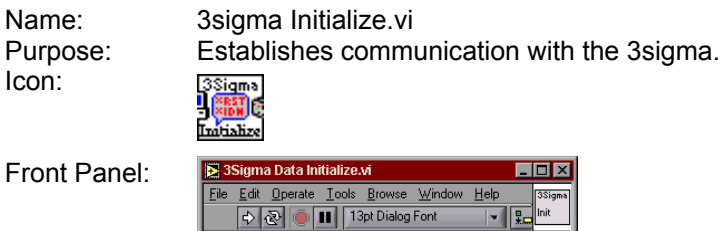

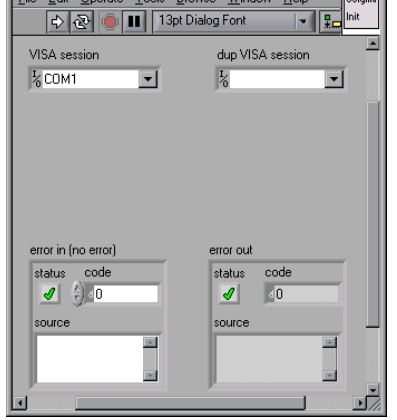

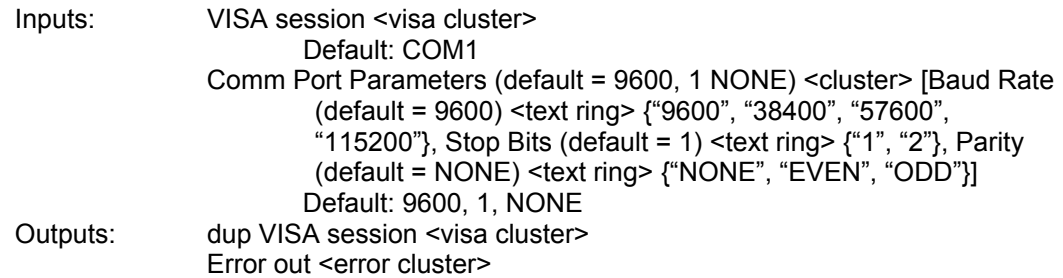

# **1.3.3.2 Configuration VIs–**

Configurations VIs are a collection of software routines that configure the instrument to perform the desired operation. Depending on the complexity of the instrument, there is usually a number of Configuration VIs. After you call these VIs, the instrument is ready to take measurements or stimulate a system.

1.3.3.2.1 3sigma Area Correction VI

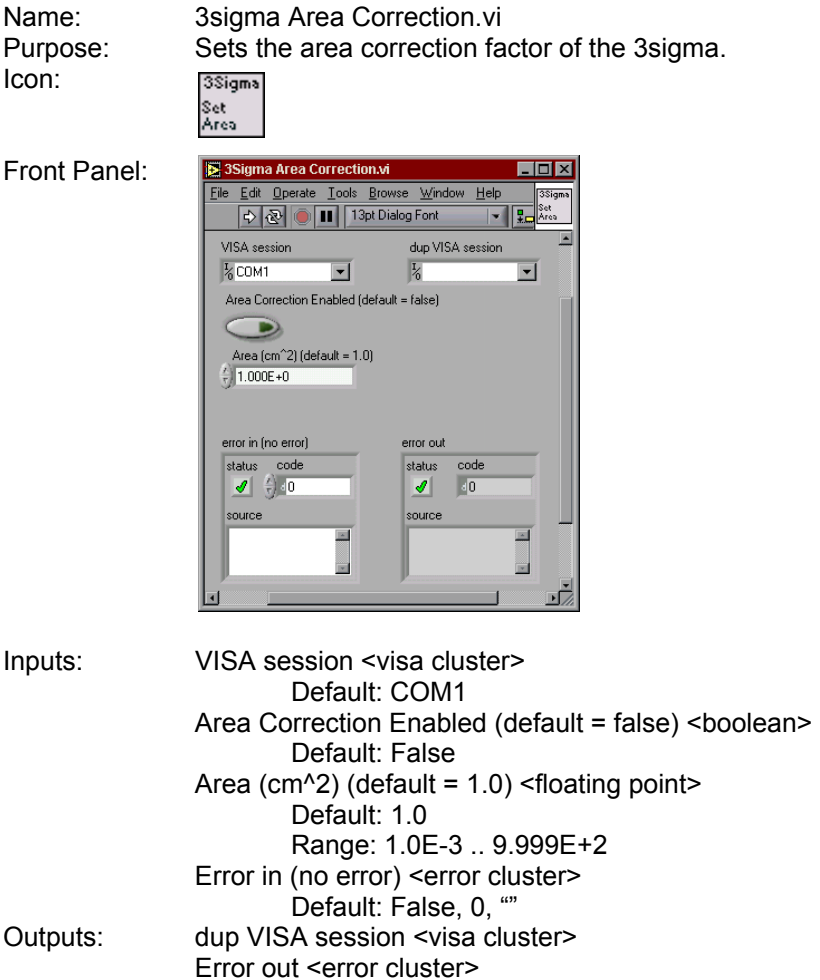

# 1.3.3.2.2 3sigma Attenuation VI

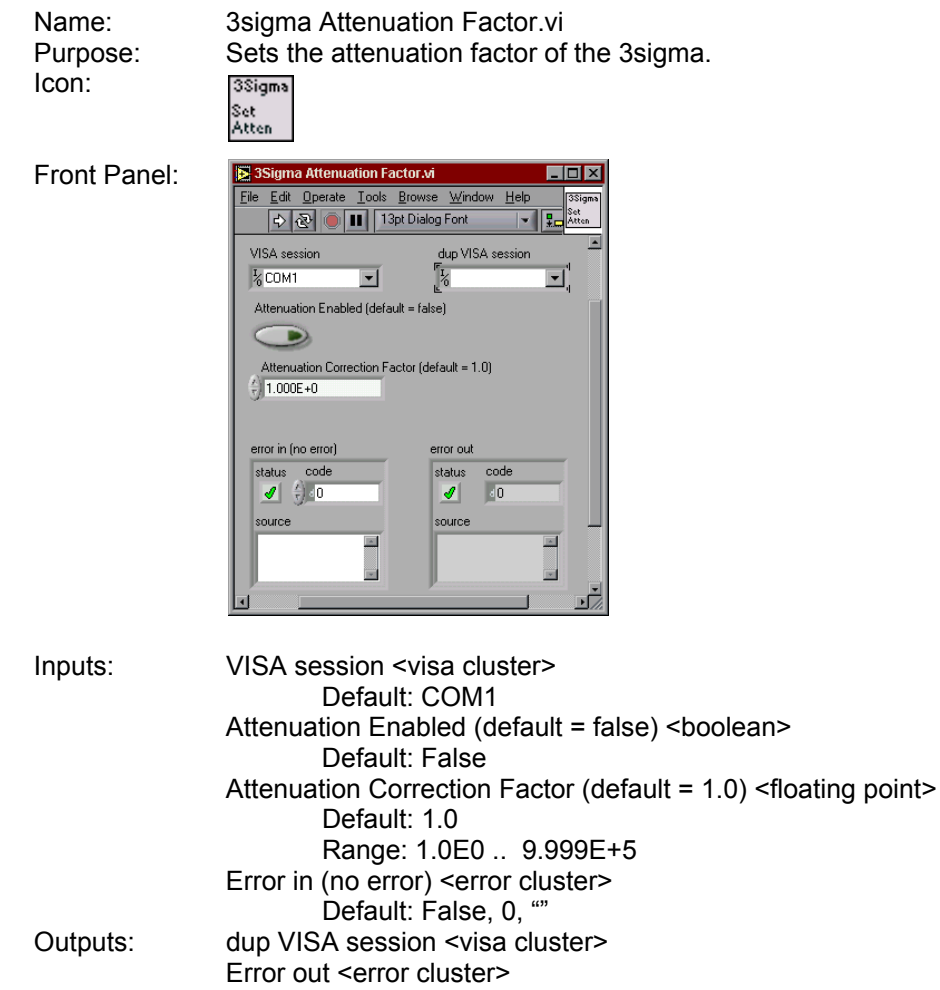

## 1.3.3.2.3 Display Data Averaging VIs

The Display Data Averaging VIs are used to configure the display data averaging of the 3sigma.

1.3.3.2.3.1 3sigma Display Average (Pulses) VI

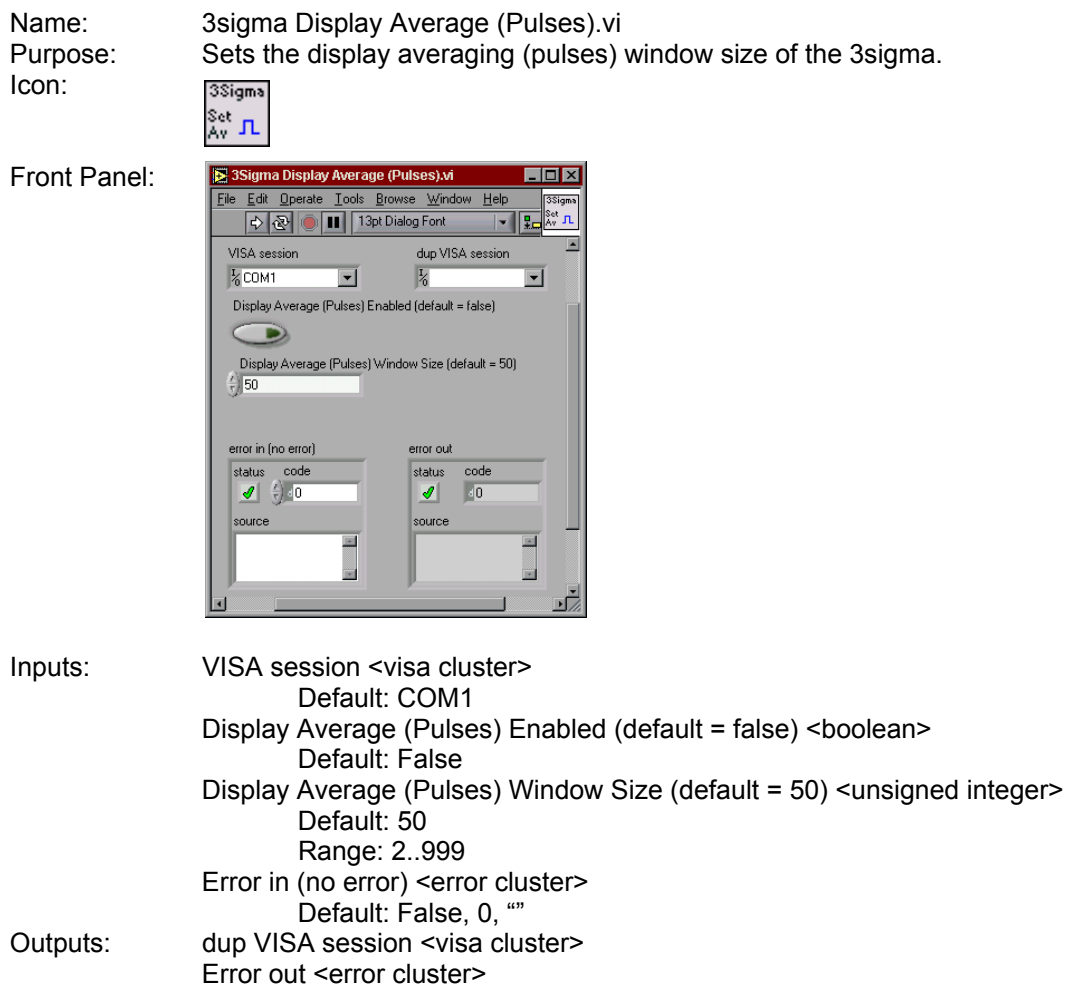

# 1.3.3.2.3.2 3sigma Display Average (Time) VI

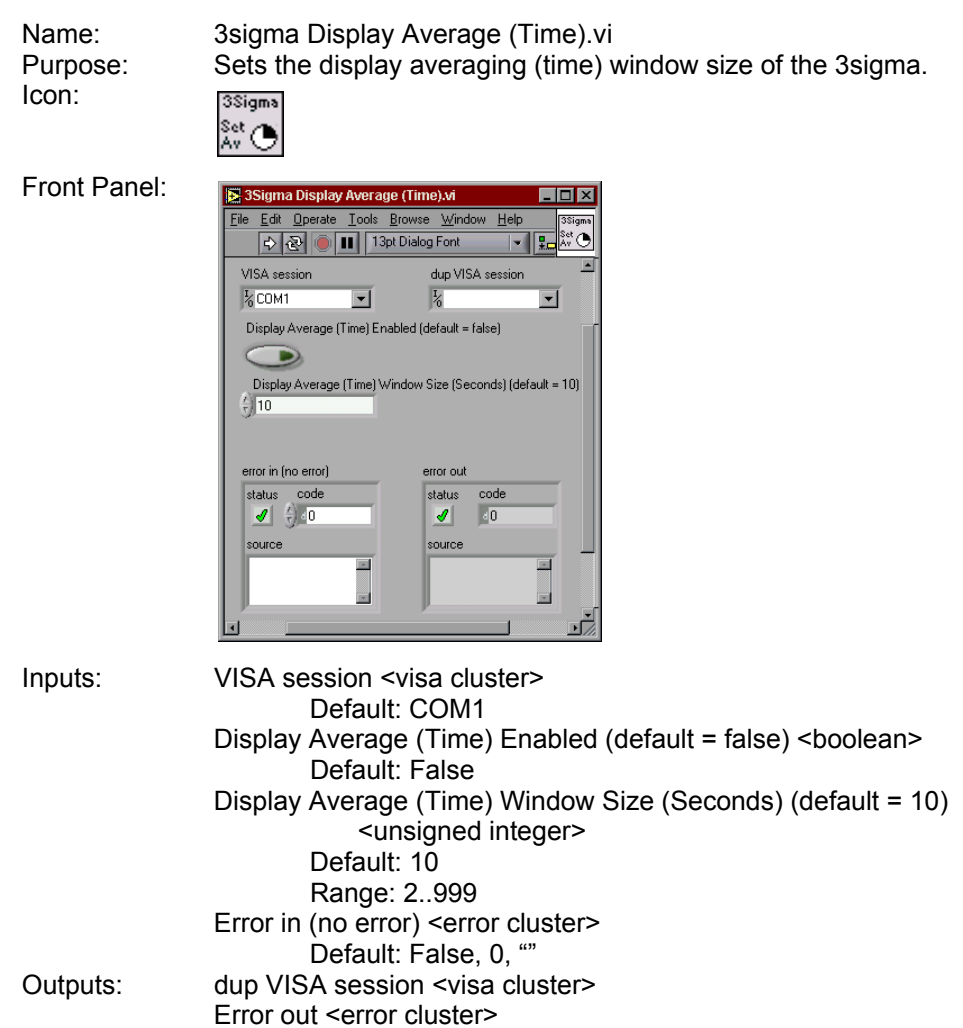

#### 1.3.3.2.4 Measurement Data Format VI

The Measurement Data format VI controls which readings are sent from the 3sigma to the host computer during data acquisition.

1.3.3.2.4.1 3sigma Readings Send VI

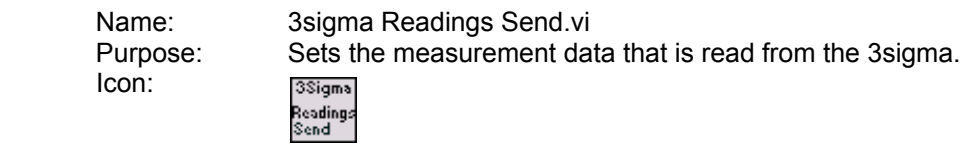

Front Panel:

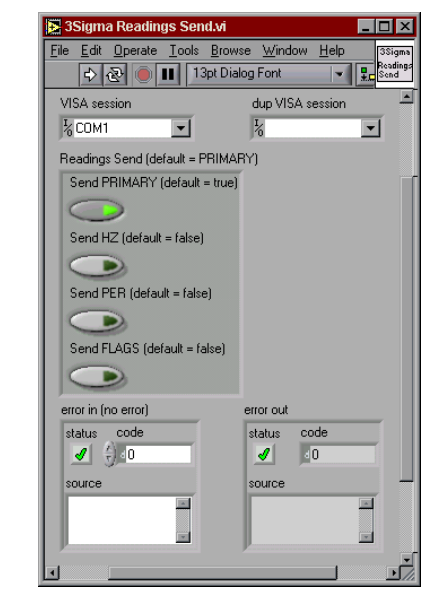

Inputs: VISA session <visa cluster> Default: COM1 Readings Send (default = PRIMARY) <cluster> {Send PRIMARY (default = true) <boolean>, Send HZ (default = false) <boolean>, Send PER (default = false) <br/> <br/>boolean>, Sends FLAGS (default = false) <boolean>} Default: {True, False, False, False} Error in (no error) <error cluster> Default: False, 0, "" Outputs: dup VISA session <visa cluster> Error out <error cluster>

#### 1.3.3.2.5 Range VIs

The Range VIs controls 3sigma range settings.

# 1.3.3.2.5.1 3sigma Auto Range VI

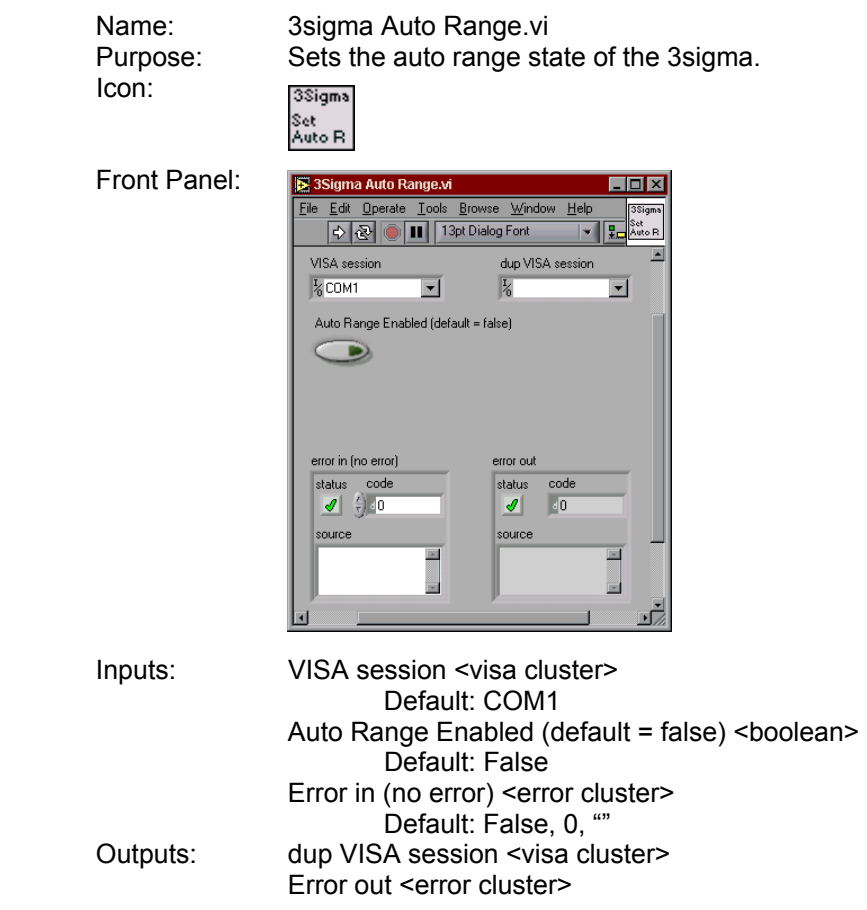

# 1.3.3.2.5.2 3sigma Range VI

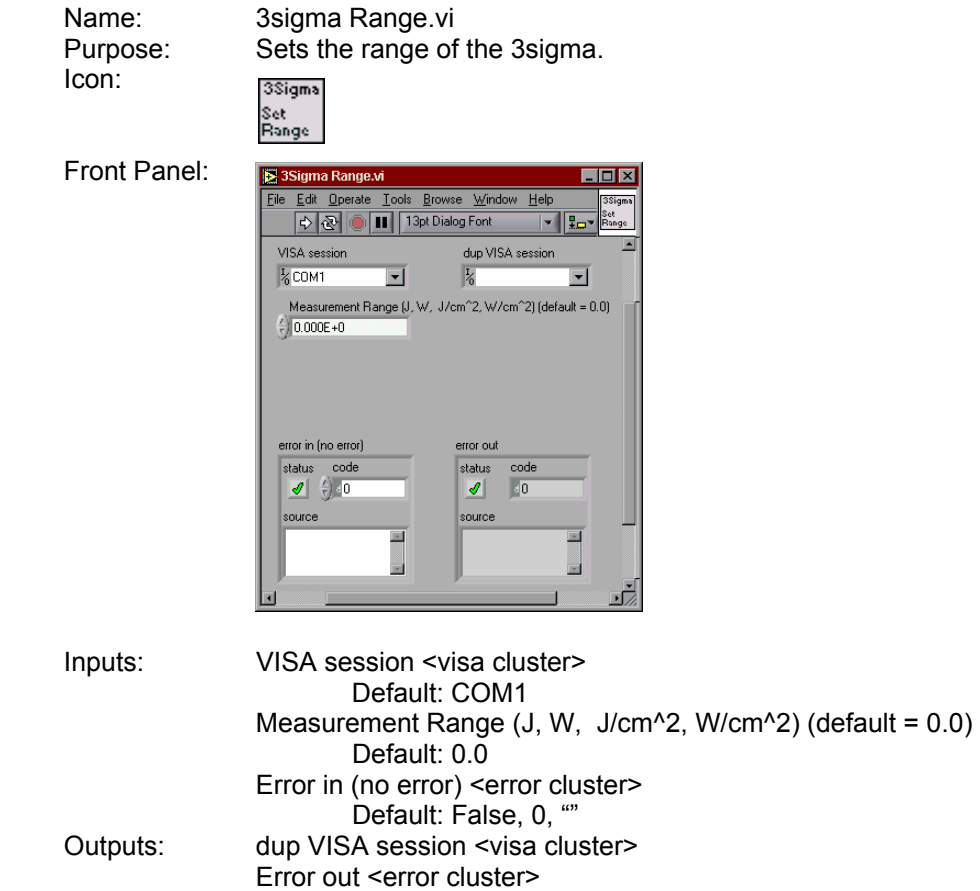

#### 1.3.3.2.5.3 3sigma Range Limits VI

Name: 3sigma Range Limits.vi<br>Purpose: Reads the minimum and Reads the minimum and maximum range settings that can be used with the currently-connected probe.

Icon:

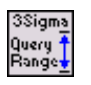

Front Panel:

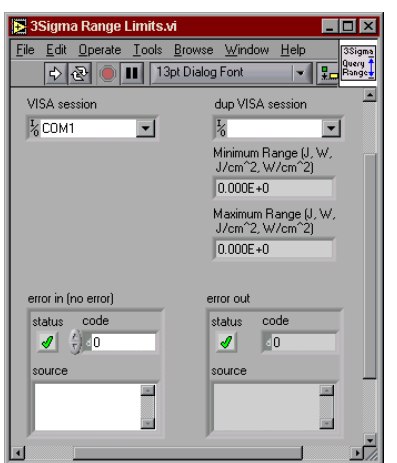

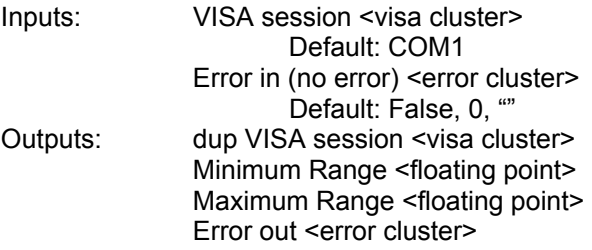

#### 1.3.3.2.6 Statistical Batch VIs

The Statistical Batch VIs controls 3sigma statistical batch settings.

1.3.3.2.6.1 3sigma Batch Size (Pulses) VI

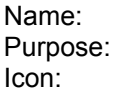

3sigma Batch Size (Pulse).vi Sets the batch size (pulses) of the 3sigma.<br><sup>38igma</sup><br><sup>8st</sup> L<br><sup>Batch</sup>

Front Panel:

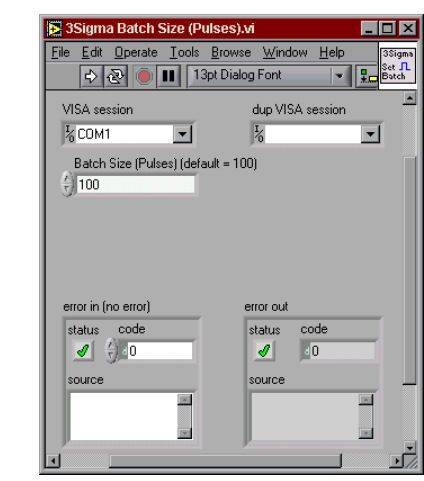

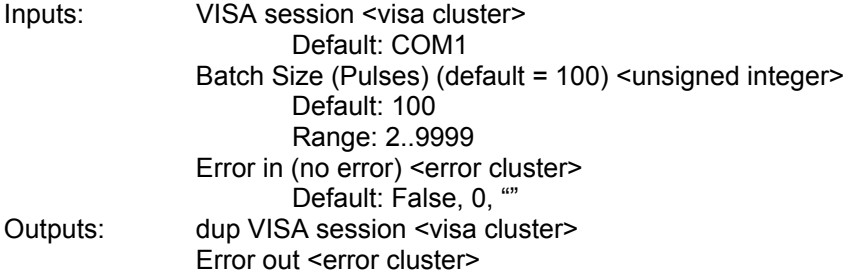

# 1.3.3.2.6.2 3sigma Batch Size (Time) VI

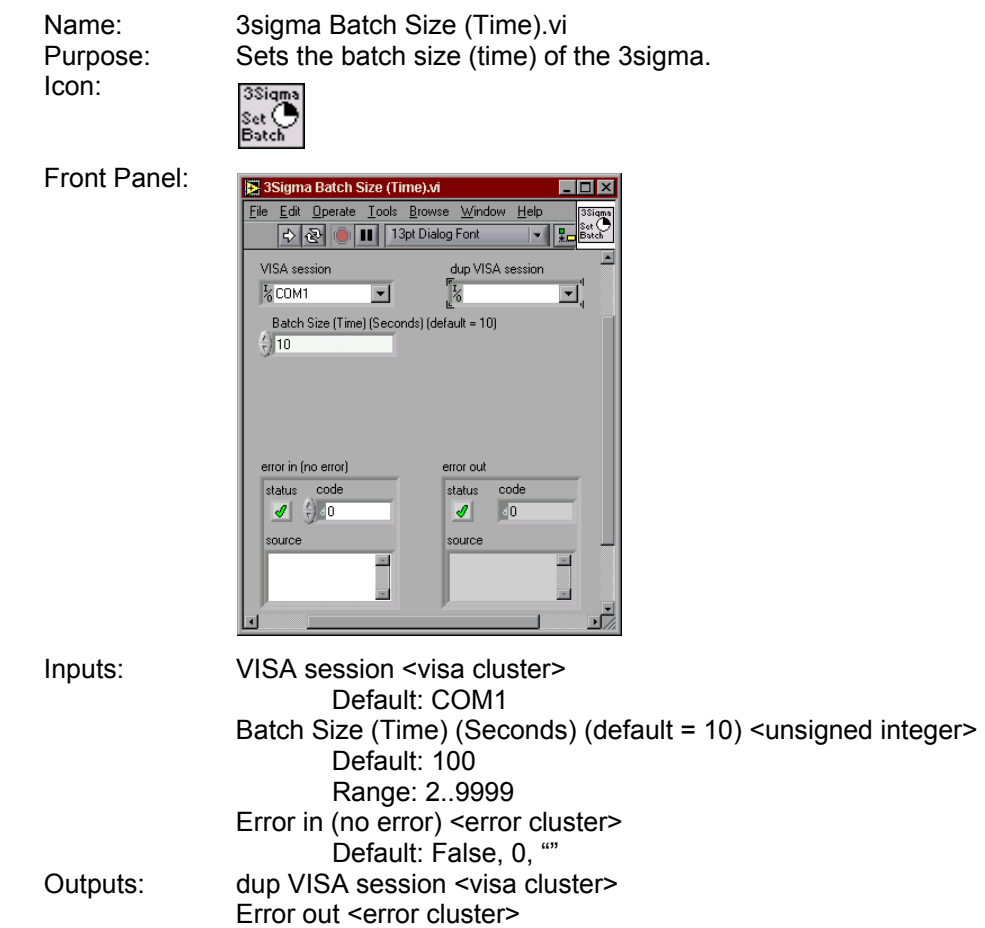

# 1.3.3.2.6.3 3sigma Statistics Mode VI

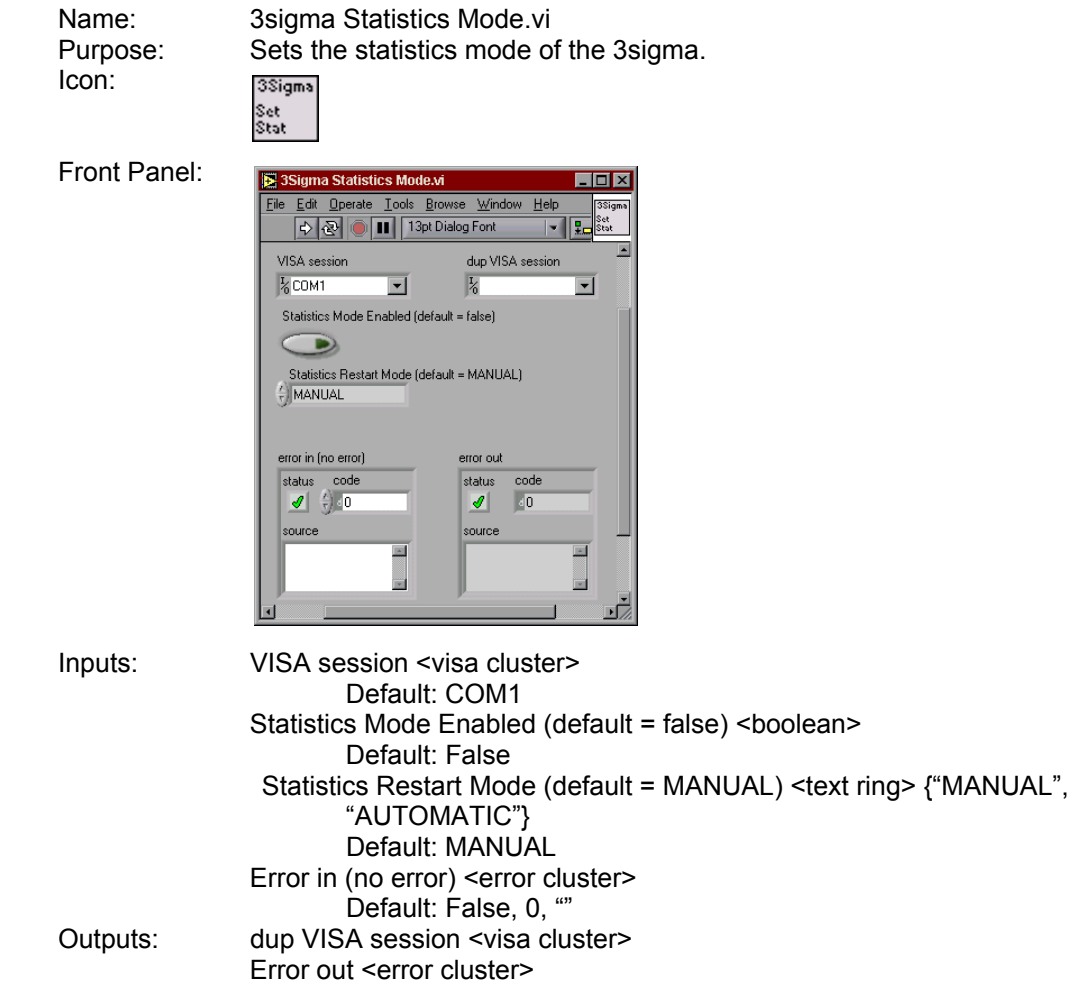

#### 1.3.3.2.7 Trigger VI

The Trigger VI controls the 3sigma trigger level.

1.3.3.2.7.1 3sigma Trigger VI

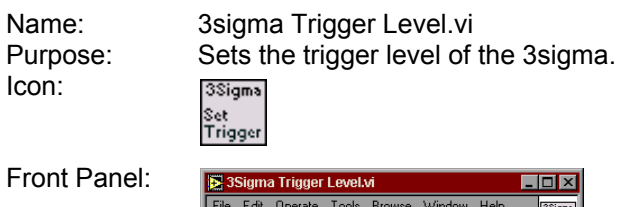

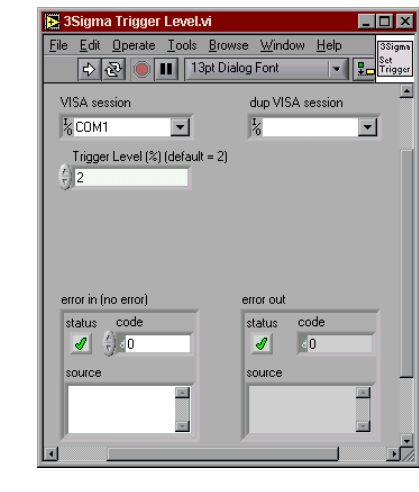

Inputs: VISA session <visa cluster> Default: COM1 Trigger Level (%) (default = 2) <unsigned integer> Default: 2 Range: 2..20 Error in (no error) <error cluster> Default: False, 0, "" Outputs: dup VISA session <visa cluster> Error out <error cluster>

#### 1.3.3.2.8 Miscellaneous VIs

Miscellaneous VIs are used to control miscellaneous settings of the 3sigma.

1.3.3.2.8.1 3sigma Analog Output Source VI

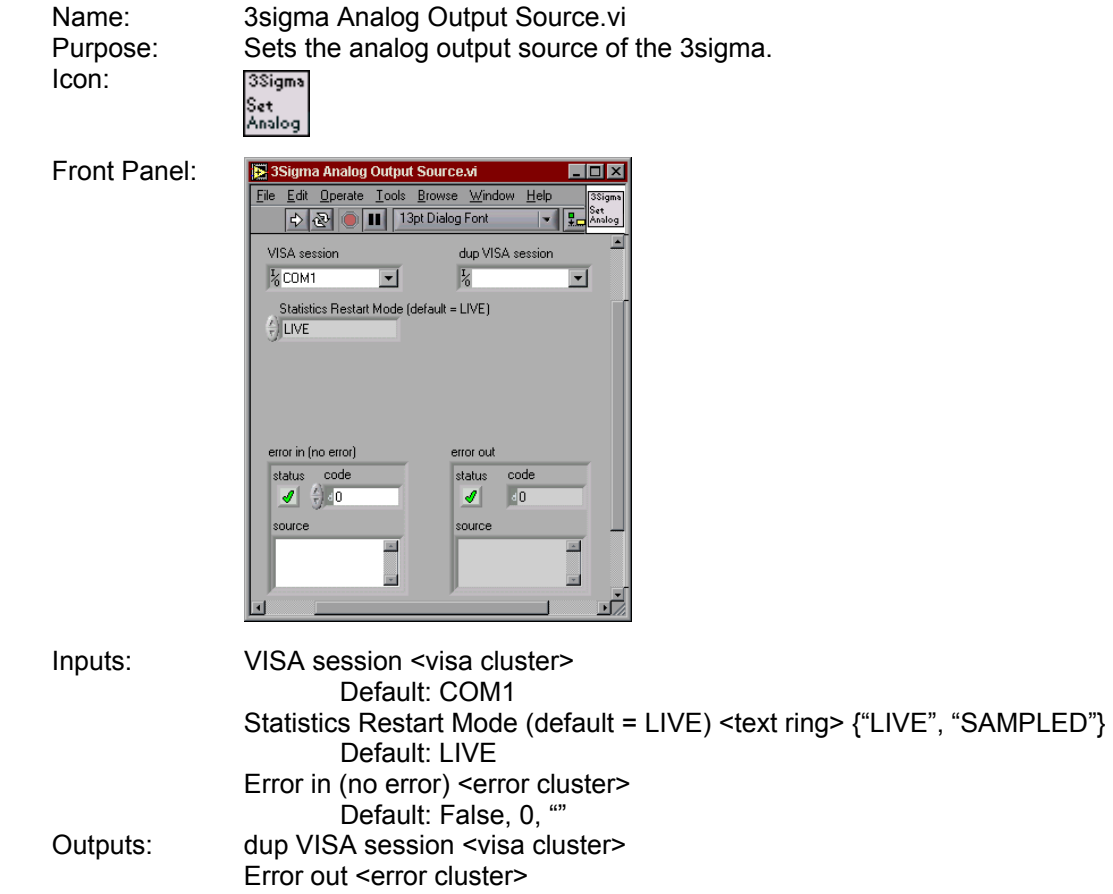

# 1.3.3.2.8.2 3sigma Speedup Mode VI

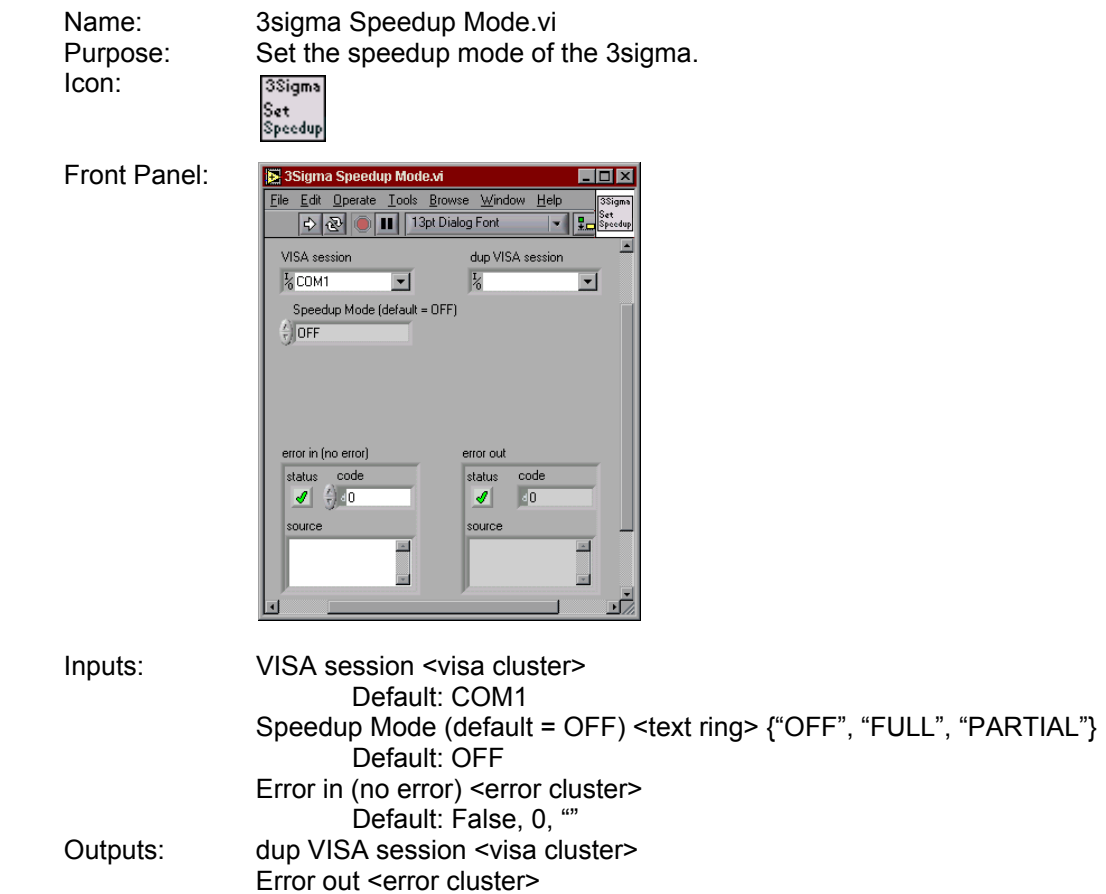

#### 1.3.3.2.9 Wavelength Correction VIs

The Wavelength Correction VIs control the 3sigma wavelength correction settings.

1.3.3.2.9.1 3sigma Wavelength Correction Enable VI

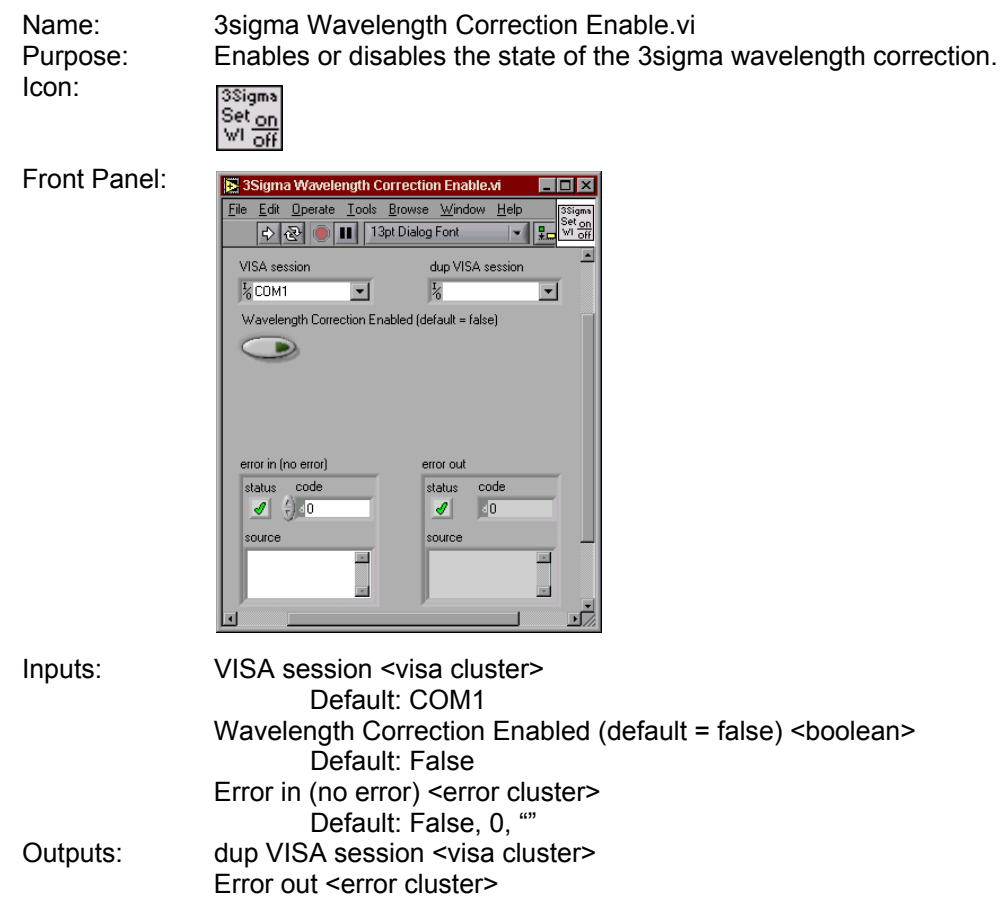

# 1.3.3.2.9.2 3sigma Wavelength Correction Wavelength VI

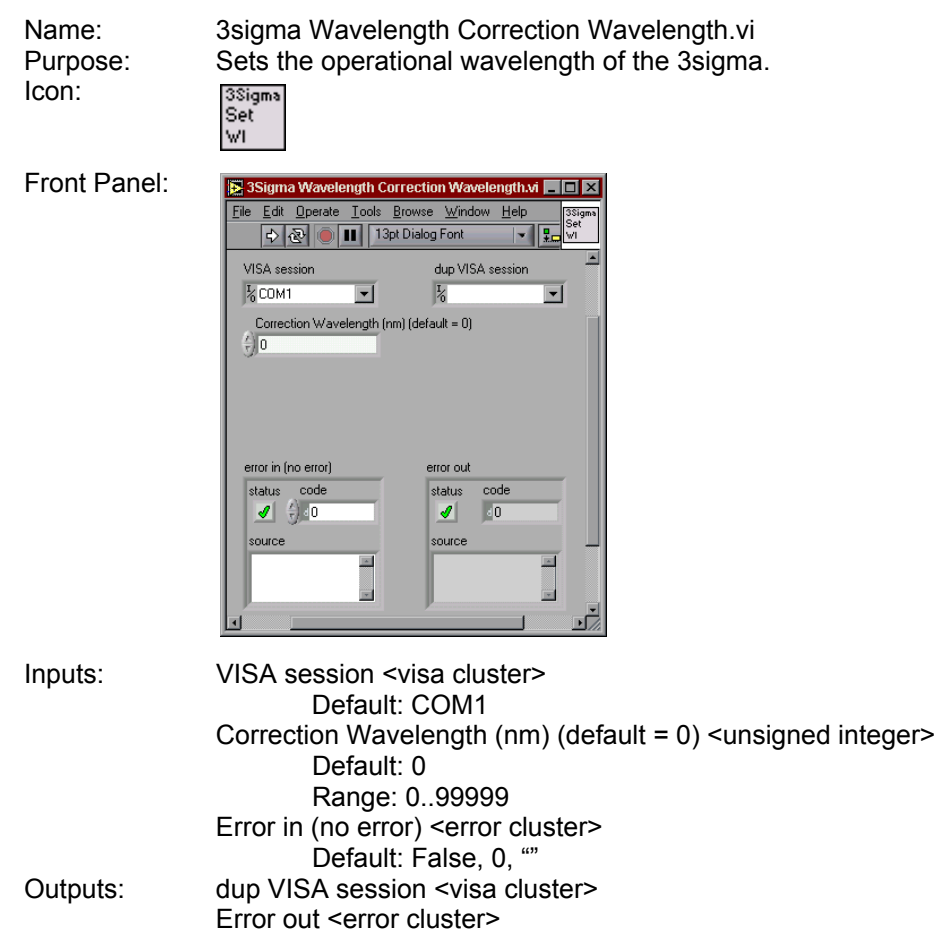

#### 1.3.3.2.9.3 3sigma Wavelength Correction Limits VI

Name: 3sigma Wavelength Correction Limits.vi<br>Purpose: Reads the minimum and maximum wave

Reads the minimum and maximum wavelength settings that can be used with the currently-connected probe.

Icon:

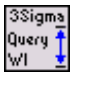

Front Panel:

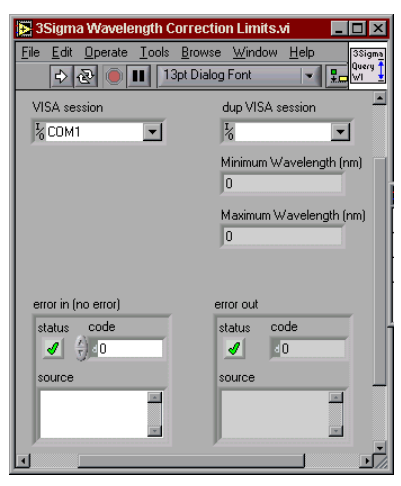

Inputs: VISA session <visa cluster> Default: COM1 Error in (no error) <error cluster> Default: False, 0, ""

Outputs:

dup VISA session <visa cluster> Minimum Wavelength <unsigned integer> Maximum Wavelength <unsigned integer> Error out <error cluster>

#### **1.3.3.3 Action/Status VIs –**

The Action/Status category contains two types of VIs: Action and Status. An *Action* VI causes the instrument to initiate or terminate test and measurement operations. These operations can include arming the triggering system or generating a stimulus. An Action VI is different from a Configuration VI because it does not change the instrument setting; it orders the instrument to carry out an action based on its current configuration. A *Status* VI obtains the current status of the instrument or the status of pending operations.

 $\overline{\phantom{a}}$ 

iror ou

status code

◢  $\sqrt{0}$ source

#### 1.3.3.3.1 3sigma Zero VI

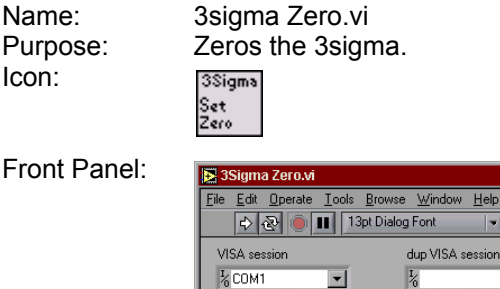

error in (no error)

status code

 $\left| \oint_0^2 d\theta \right|$ 

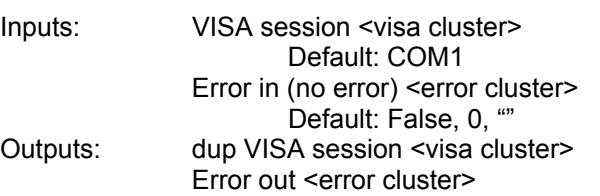

Coherent-Molectron **Page 25** 

# 1.3.3.3.2 3sigma System Status

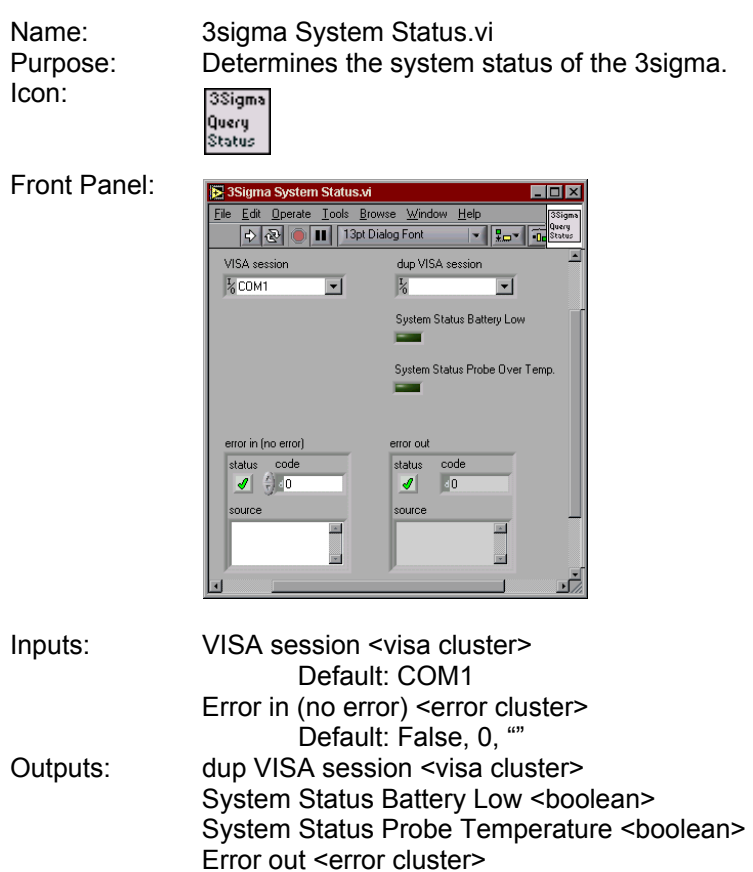

#### **1.3.3.4 Data VIs –**

A Data VIs transfers data to or from the instrument. Examples include VIs for reading a measured value or waveform from a measurement instrument, VIs for downloading waveforms or digital patterns to a source instrument, and so on.

1.3.3.4.1 3sigma Data Initialize VI

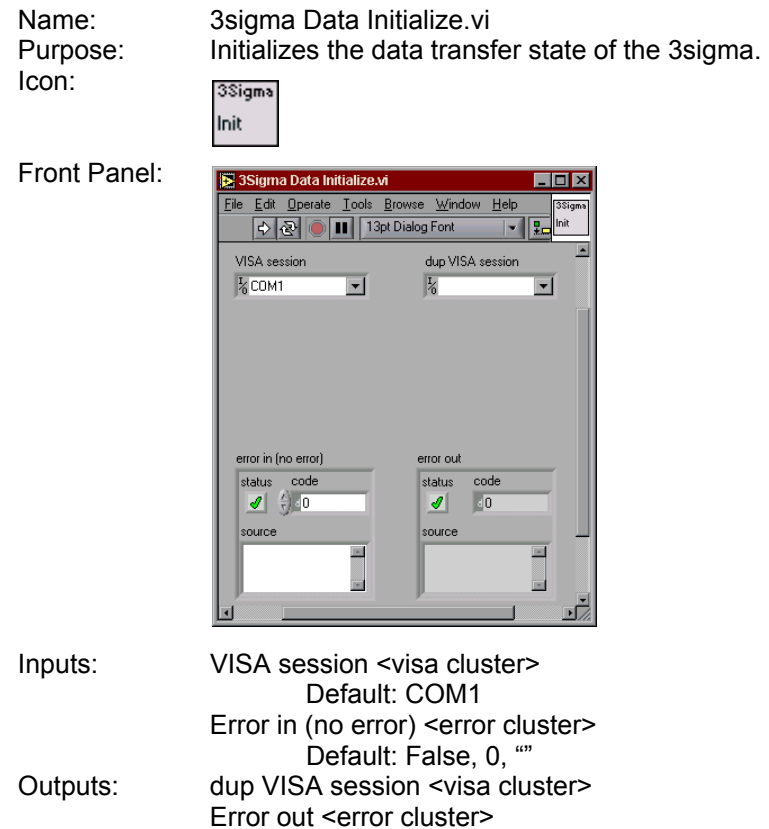

# 1.3.3.4.2 3sigma Fetch Readings VI

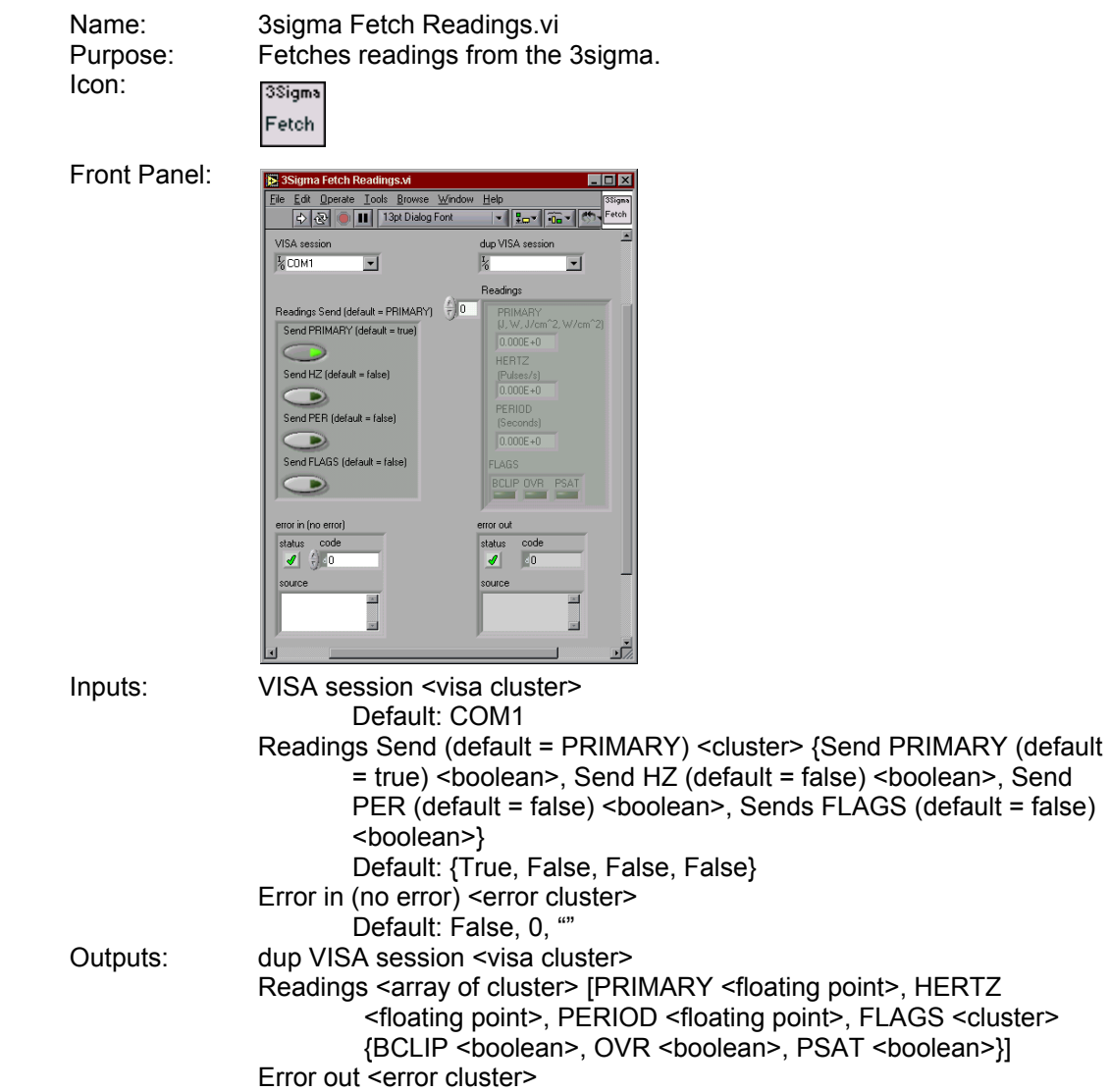

#### 1.3.3.4.3 3sigma Data Abort VI

Icon:

Name: 3sigma Data Abort.vi<br>Purpose: Aborts the data transf Aborts the data transfer state of the 3sigma. 3Sigma Abort

Front Panel:

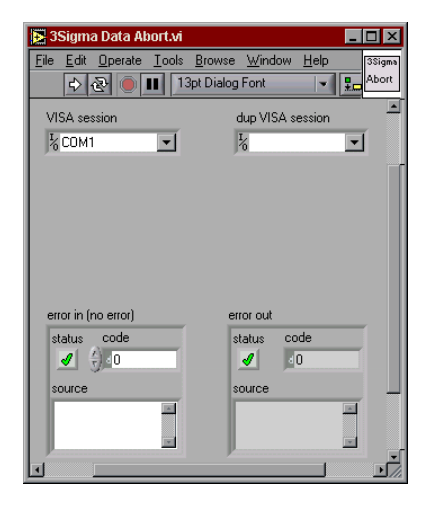

Inputs: VISA session <visa cluster> Default: COM1 Error in (no error) <error cluster> Default: False, 0, "" Outputs: dup VISA session <visa cluster> Error out <error cluster>

#### **1.3.3.5 Utility VIs –**

A Utility VI can perform a variety of operations that are auxiliary to the most often-used instrument driver VIs. These VIs include the majority of the template instrument driver VIs, such as reset, self-test, revision, and error query, and can include other custom routines, such as calibration or storing/recalling instrument configurations.

#### 1.3.3.5.1 3sigma Probe Information VI

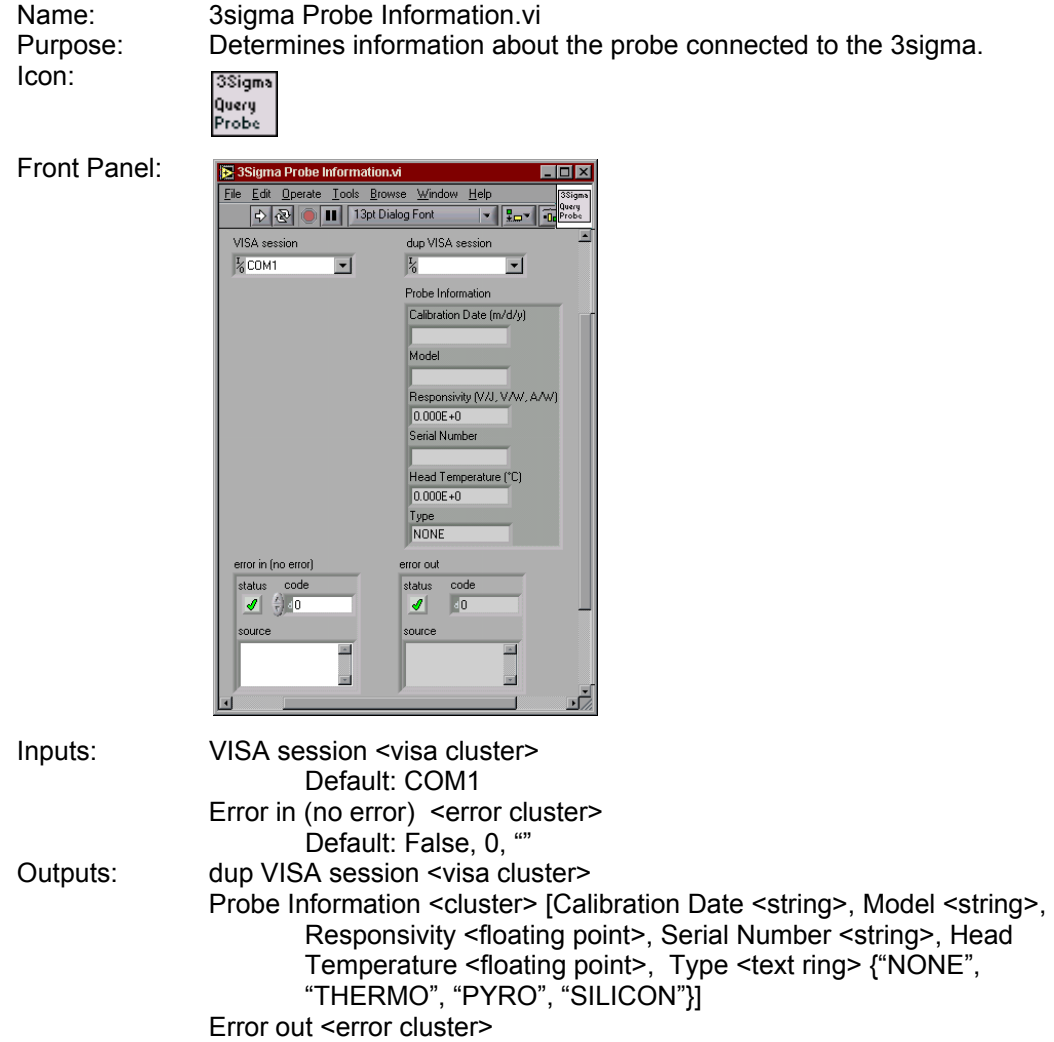

# 1.3.3.5.2 3sigma Instrument Information VI

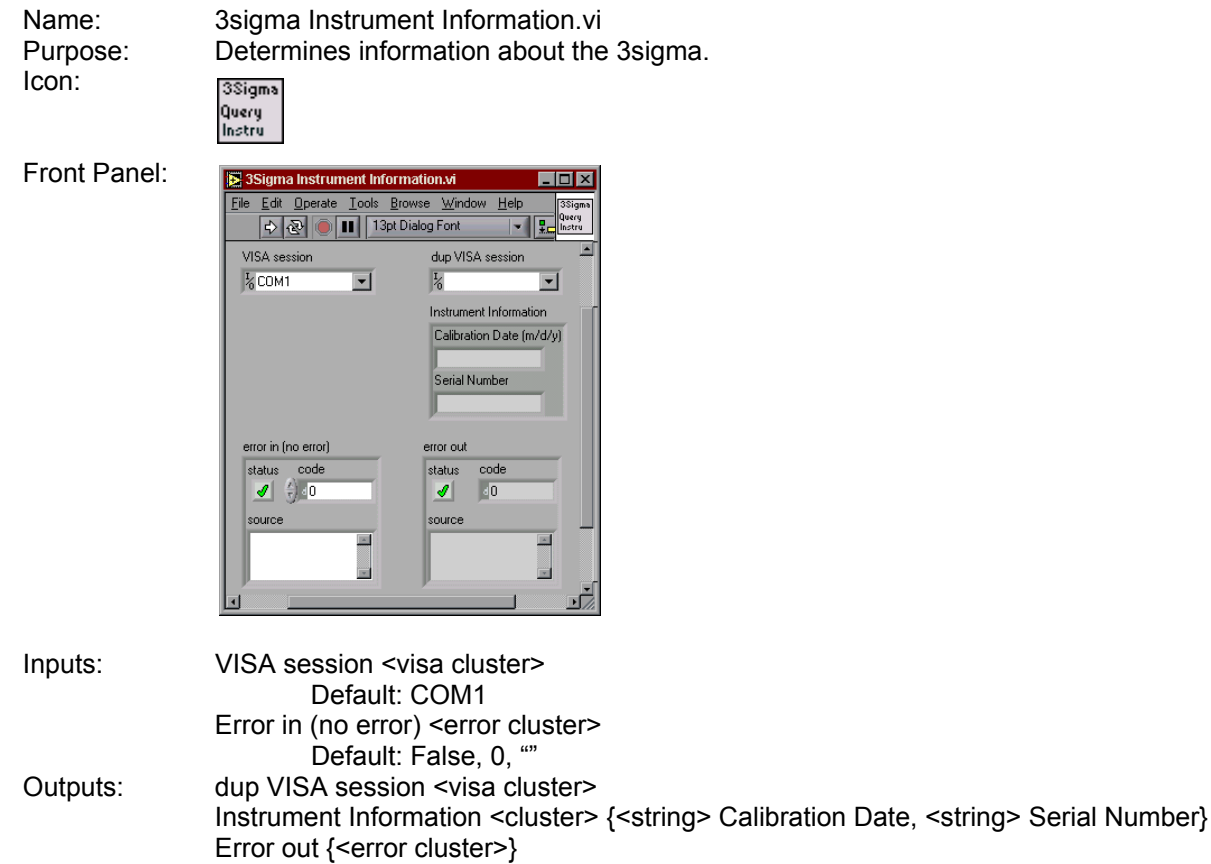

#### 1.3.3.5.3 3sigma Display Clear VI

Name: 3sigma Display Clear.vi<br>Purpose: Removes the 3sigma fro Removes the 3sigma from the state of displaying user-defined text. Icon: 3Sigma - Cryste<br>Display<br>Clear

Front Panel:

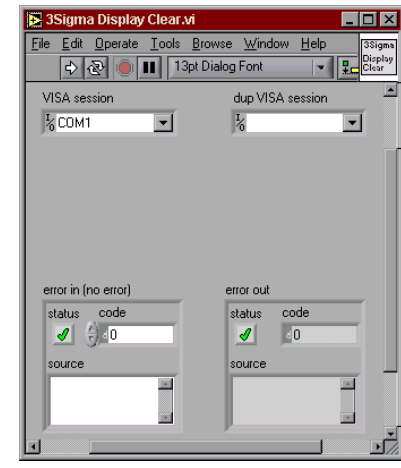

Inputs: VISA session <visa cluster> Default: COM1 Error in (no error) <error cluster> Default: False, 0, "" Outputs:

dup VISA session <visa cluster> Error out <error cluster>

#### 1.3.3.5.4 3sigma Display Text VI

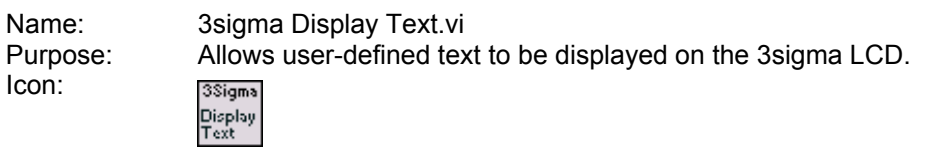

Front Panel: Ele Edit Operate Tools Browse Window Help<br>
Elle Edit Operate Tools Browse Window Help<br>
A C II 13pt Dialog Font  $\blacksquare$ o $\blacksquare$ 3Sigma  $\begin{array}{r|l}\n\hline\n\text{down} & \text{Heip} \\
\hline\n\end{array}\n\quad\n\begin{array}{r|l}\n\hline\n\text{SSigma} \\
\hline\n\end{array}\n\end{array}\n\quad\n\begin{array}{r|l}\n\hline\n\text{SSigma} \\
\hline\n\end{array}\n\quad\n\begin{array}{r|l}\n\hline\n\text{Sigma} \\
\hline\n\end{array}\n\end{array}$ VISA session<br> $\frac{1}{6}$ COM1 dup VISA session E  $\overline{\frac{1}{6}}$  $\overline{\mathbf{r}}$  $\begin{array}{l}\text{Display Text (default = ''')}\end{array}$  $\quad$ error in (no error) error out status code<br> $\frac{d}{d} \left(\frac{f}{b}\right) = 0$  $\begin{array}{|l|c|}\n\hline\n\text{status} & \text{code}\n\end{array}$  $code$ source source  $\begin{array}{|c|c|c|}\hline \textbf{r} & \textbf{r} \\\hline \textbf{r} & \textbf{r} \\\hline \end{array}$ ۰Ć

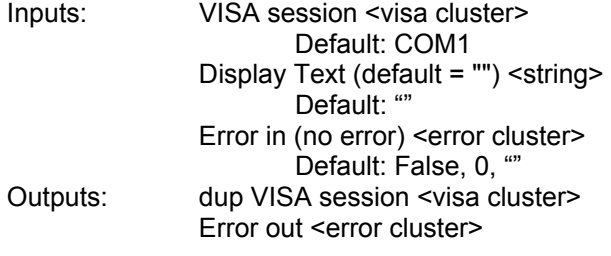

# 1.3.3.5.5 3sigma Error Query VI

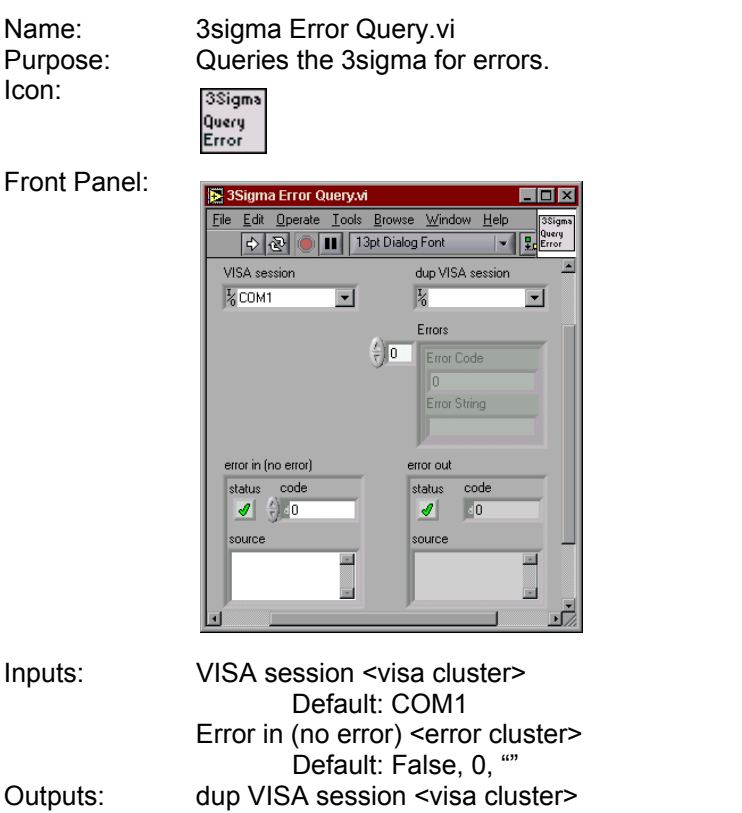

<string>] Error out <error cluster>

Errors <array cluster> [Error Code <unsigned integer>, Error String

Coherent-Molectron **Page 34** 

#### 1.3.3.5.6 3sigma Error Clear VI

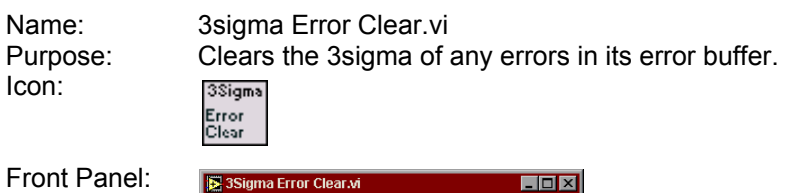

source

 $\Box$ 

3Sigm  $\overline{\mathbf{F}}$ 

 $\overline{\blacksquare}$ 

 $\overline{a}$ 

E

3 3 Sigma Error Clear vi File Edit Operate Tools Browse Window Help<br>
Pie Edit Operate Tools Browse Window Help<br>
Pie Coll 13pt Dialog Font VISA session<br> $\frac{1}{2}$ COM1 dup VISA session  $\overline{\frac{1}{6}}$  $\overline{\mathbf{r}}$ error in (no error) error out status code<br><mark>1</mark> 10 status code status  $\frac{1}{\sqrt{2}}$   $\frac{1}{2}$   $\frac{1}{2}$   $\frac{1}{2}$ 

o) Inputs: VISA session <visa cluster> Default: COM1 Error in (no error) <error cluster> Default: False, 0, "" Outputs: dup VISA session <visa cluster> Error out <error cluster>

source

# 1.3.3.5.7 3sigma Function Switch Position VI

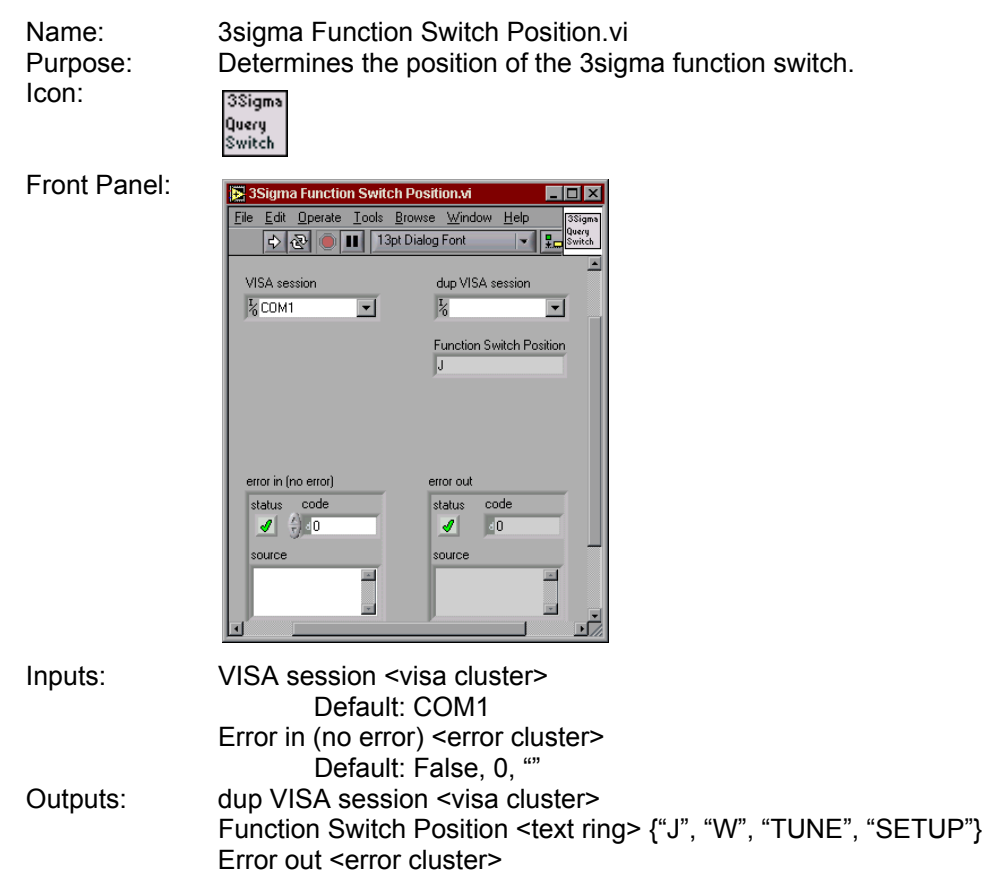

# 1.3.3.5.8 3sigma Revision Query VI

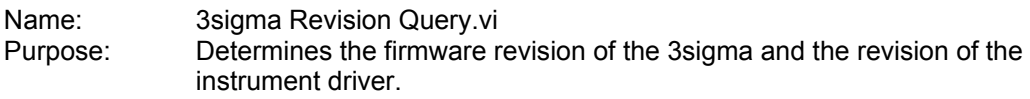

Icon:

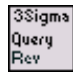

Front Panel:

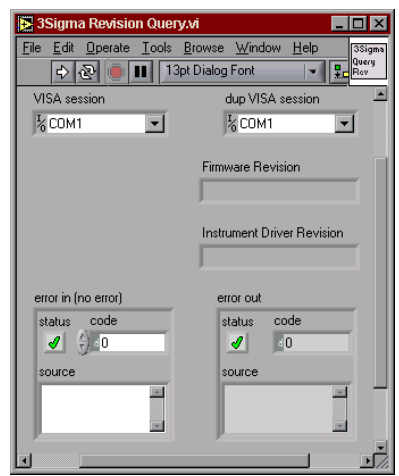

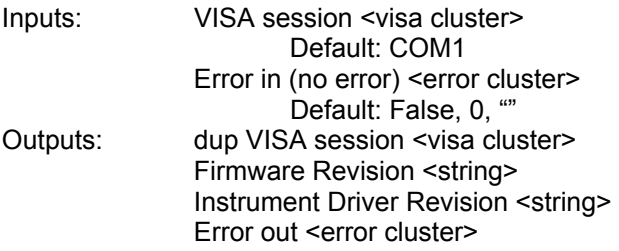

# 1.3.3.5.9 3sigma Self Test VI

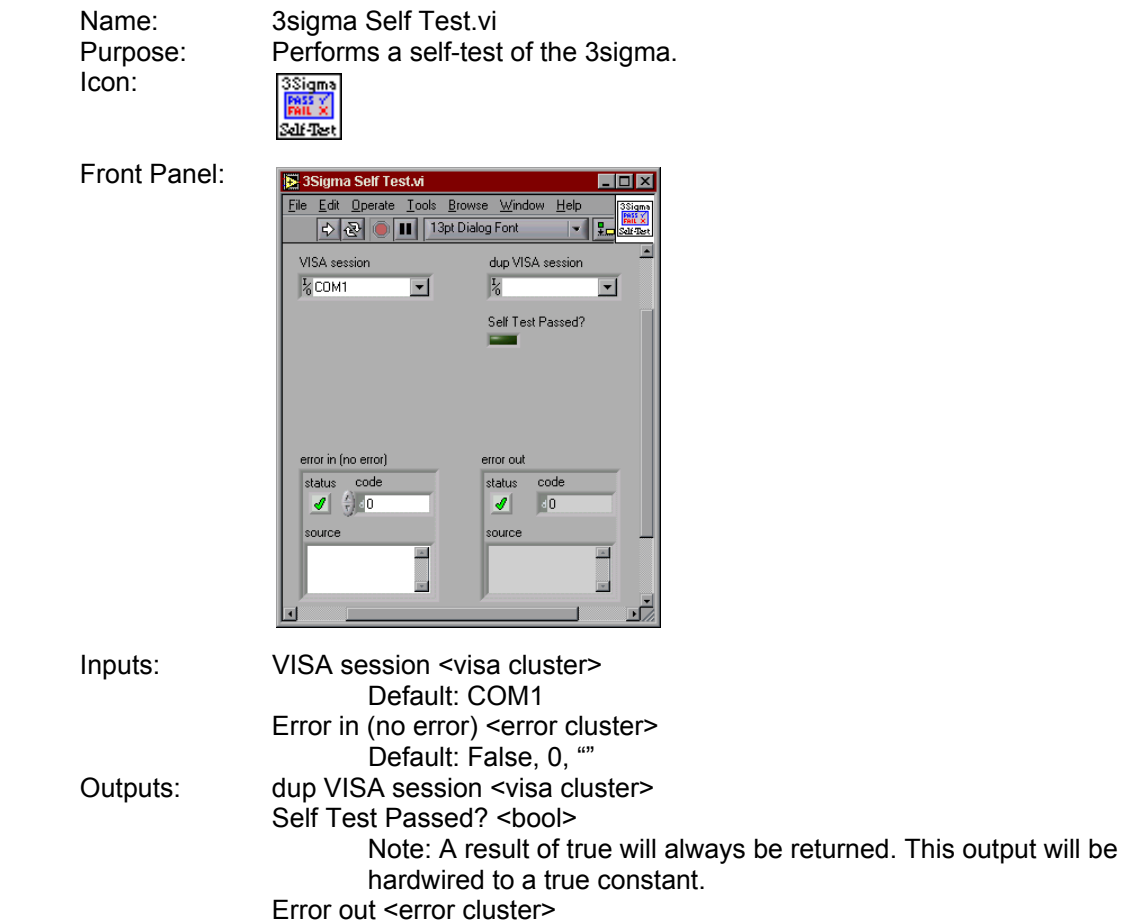

#### 1.3.3.5.10 3sigma Reset VI

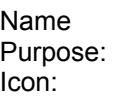

3sigma Reset.vi Resets the 3sigma. L3Sigm

Front Panel:

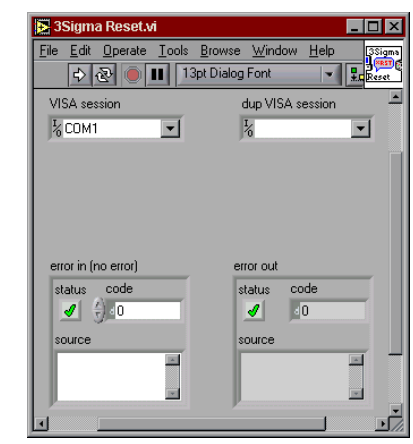

Inputs: VISA session <visa cluster> Default: COM1 Error in (no error) <error cluster> Default: False, 0, "" Outputs: dup VISA session <visa cluster> Error out <error cluster>

# **1.3.3.6 Close VI –**

All LabVIEW instrument drivers should include a Close VI. The close VI terminates the software connection to the instrument and de-allocates system resources.

1.3.3.6.1 3sigma Close VI

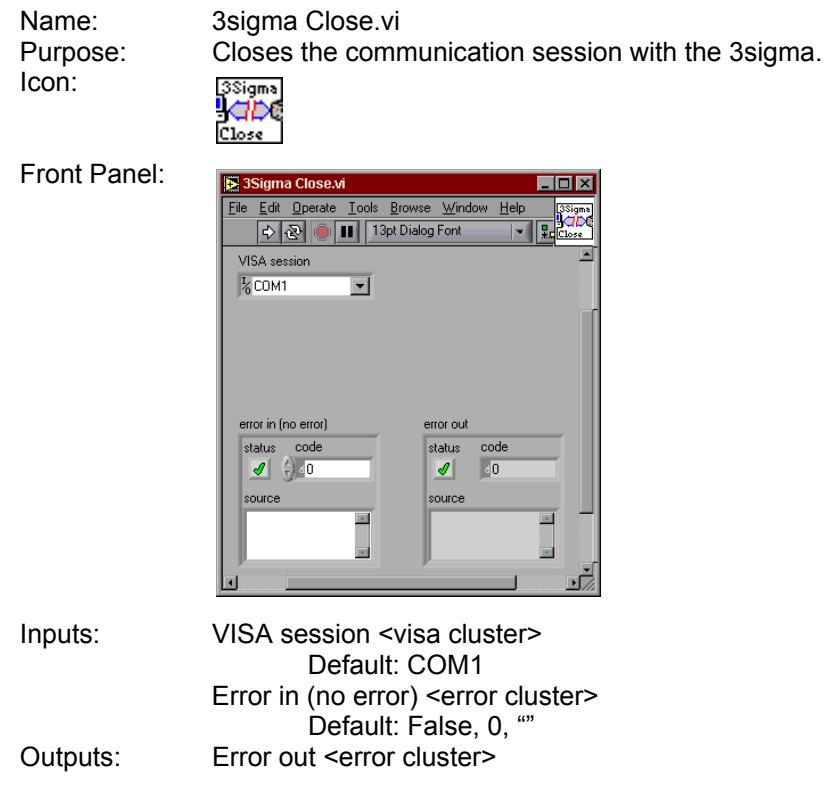

#### **1.3.4 Support VI**

The Support VI reduces frequently-used code into one VI to prevent adding the block diagram of the code to many VIs.

#### **1.3.4.1 3sigma Serial Read with Timeout VI**

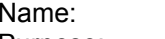

3sigma Serial Read with Timeout.vi

Purpose: Reads data over the serial port and provides timeout capabilities during the reading.

Icon:

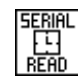

Front Panel:

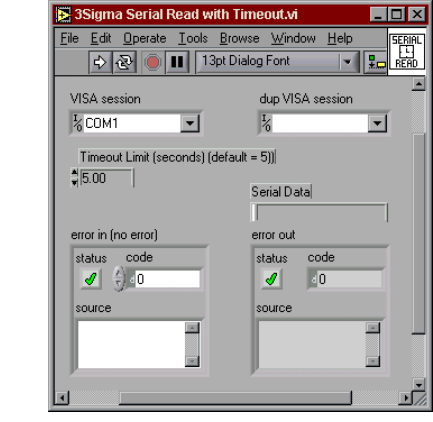

Inputs: VISA session <visa cluster> Default: COM1 Timeout Limit (seconds) (default = 5)) <floating point> Default: 5 Error in (no error) <error cluster> Default: False, 0, "" Outputs: Serial Data <string> Error out <error cluster>